# **Allen & Heath**

# **SQ-5**

# **Stručný návod k obsluze**

### **Úvod**

### **Bezpečnost**

Před zapnutím přístroje SQ si přečtěte bezpečnostní list (AP9240 / CL1-1), který je dodáván spolu s přístrojem. Pro svou vlastní bezpečnost, bezpečnost obsluhy, technického personálu a umělců dodržujte všechny pokyny a věnujte pozornost všem upozorněním uvedeným v těchto dokumentech a natištěných přímo na zařízení.

### **Registrace**

Chcete-li být průběžně informováni o aktualizacích, nejnovějším firmware a novinkách pro řadu SQ, zaregistrujte svůj SQ-5 na stránce www.allen-heath.com/register

### **Firmware a referenční příručka**

Tento stručný návod je určen k tomu, abyste získali přehled o hardwarových principech SQ-5 a hlavních zásadách provozu. Navštivte stránky www.allen-heath.com a získejte nejnovější verzi firmware a referenční příručky. Nejnovější firmware je vyžadován, pokud máte v úmyslu používat aplikaci SQ Apps.

## **Vlastnosti**

SQ je mixpult s vysokým vzorkovacím kmitočtem 96 kHz. Byl navržen s využitím nejnovějších technologií, pro co nejdetailnější a nejpřesnější kvalitu zvuku spolu s řadou možností rozšíření a integrace.

# **Vlastnosti řady SQ**

48 vstupních kanálů s předzesilovačem, HPF, PEQ, gate, kompresor, delay 32 výstupních kanálů (LR, 12 mono / stereo Mix, 3 Stereo Matrix) 8 stereo FX sběrnic s vyhrazenými return kanály 8 Mute skupin, 8 DCA skupin Volba zdrojů signálu (lokální, dálkové připojení SLink, volitelná karta, USB) Vícekanálový USB stream a přímý záznam na úložiště USB Vstup pro mikrofon Talkback, ovládání duálním nožním spínačem, bezdrátové ovládání

# **Specifikace SQ-5**

96 kanálů (16 + 1 faderů, 6 vrstev) 16 lokálních mic / line vstupů 3 lokální stereo-vstupy 12 výstupů XLR + 2 Jack TRS 8 přiřaditelných SoftKey Možnost uchycení do racku

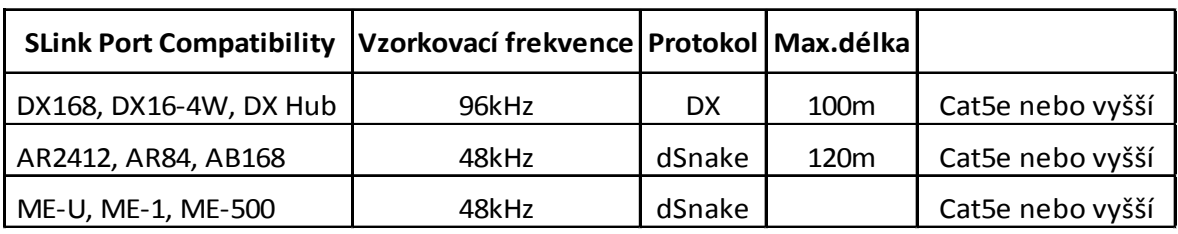

### **Příslušenství**

SQ-5-RK19 - Sada pro montáž do 19" racku (12 RU)

SQ-BRACKET - Odnímatelný kovový držák pro iPad / tablet

AP11332 - Vodu odpuzující protiprachový obal s tištěným logem

AR84 - 8 vstupů XLR, 4 výstupy XLR OUT, dSnake Remote AudioRack (Rackmount)

AR2412 - 24 vstupů XLR, 12 výstupů XLR, dSnake Remote AudioRack (Rackmount)

AB168 - 16 vstupů XLR, 8 výstupů XLR, dSnake Remote AudioRack (StageBox / Rackmount)

DX168 - 16 vstupů XLR, 8 výstupů XLR, 96 kHz DX Remote AudioRack (StageBox / Rackmount)

DX164-W - 16 vstupů XLR, 4 výstupy XLR, 96 kHz DX nástěnný audio expandér

DX-HUB - Remote Audio Hub s 4 DX Link porty (k dispozici je Rackmount kit)

AH9650 - 100m buben EtherFlex Cat5e s uzamykacími konektory Neutrik EtherCon

AH9981 - 50m buben s kabelem EtherFlex Cat5e s uzamykacími konektory Neutrik EtherCon

AH9651 - 20m kabelu Neutrik EtherFlex Cat5e s uzamykacími konektory Neutrik EtherCon

# **Popis prvků pultu**

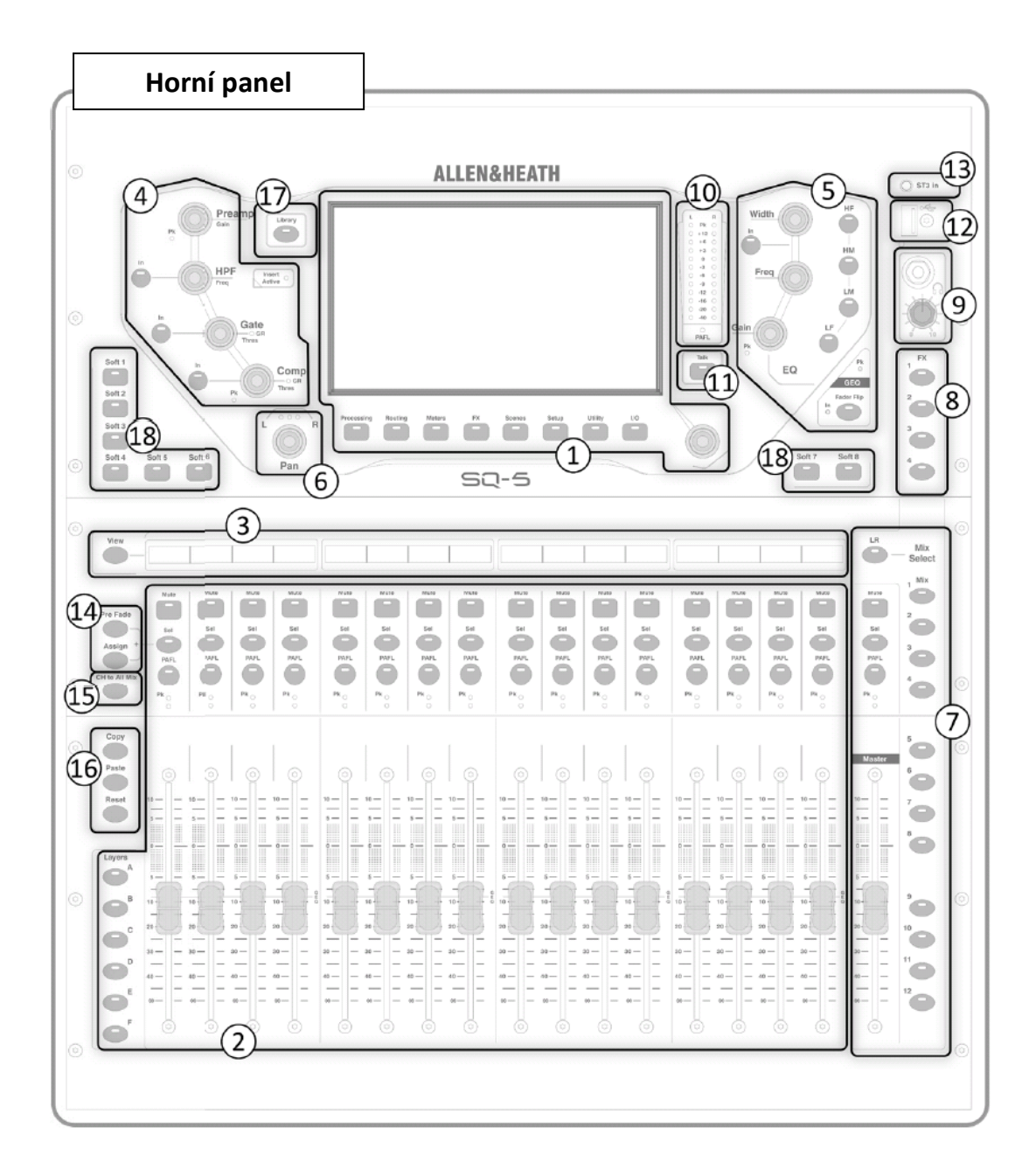

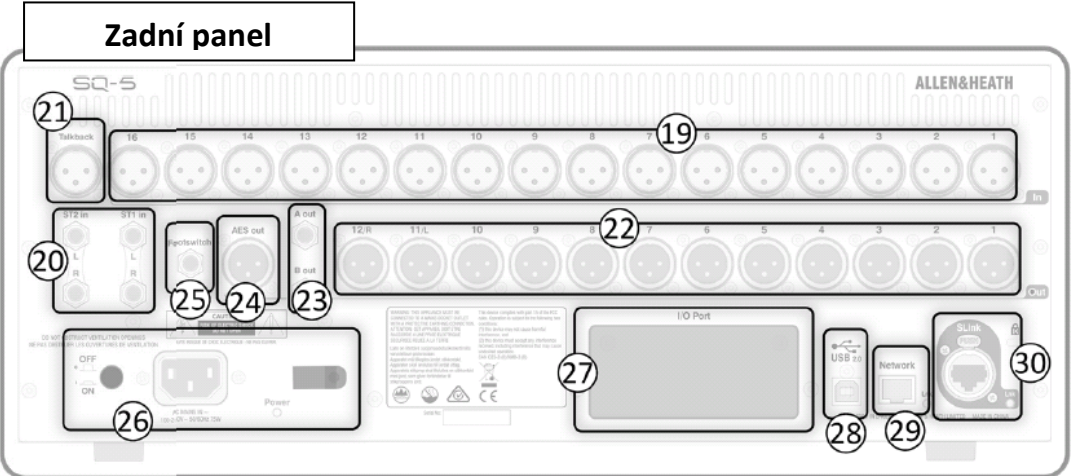

#### **1. Dotyková obrazovka, tlačítka pro výběr zobrazení a otočný enkodér**

Zobrazení processingu a přístup k nabídkám routingu a nastavení pomocí daných tlačítek. Klepnutím na displej vyberete parametr a pomocí otočného enkodéru upravíte jeho hodnotu.

#### **2. Kanálové sekce a tlačítka pro výběr vrstvy kanálů**

6 vrstev se 16 fadery poskytuje 96 přiřaditelných kanálů včetně returnů, masterů a DCA. Každá kanálová sekce má fader, tlačítka Mute, Select a PAFL, diodu Peak a VU metr.

#### **3. Identifikační pás**

Zobrazuje název kanálu a jeho barvu. Stisknutím tlačítka "View" zobrazíte sekundární informace, jako je zvolený zdroj signálu.

#### **4. Kanál (Pre / HPF / Gate / Comp)**

Fyzické ovládací prvky vybraného kanálu. Předzesilovač, horní propust HPF, Gate a kompresor.

#### **5. Kanál (PEQ / GEQ)**

Fyzické ovládání vybraného kanálu. Ovládací tlačítka pásmového a parametrického EQ. Tlačítkem Fader Flip přepnete fadery na ovladače jednotlivých pásem grafického ekvalizéru (GEQ) pro vybraný mix.

#### **6.** Pan control – ovládání pozice ve stereobázi

#### **7. Tlačítka Master Strip a Mix select**

Stisknutím modrého tlačítka "Mix" zobrazíte na 16 faderech sendy daného mixu a master fader bude sloužit jako master daného mixu. Pokud stisknete "LR", vrátíte se k výchozímu přiřazení faderů jednotlivým kanálům.

#### **8. Tlačítka volby FX sendu**

Stisknutím modrého tlačítka "FX" zobrazíte na 16 faderech sendy efektové sběrnice a master fader bude sloužit jako její master.

#### **9. Sluchátkový výstup a ovládání jeho úrovně**

#### **10. Hlavní VU metry**

Zobrazují úroveň hlavního mixu nebo úroveň signálu PAFL dle volby.

#### **11. Tlačítko Talk**

Zapíná signál mikrofonního vstupu Talkback (21).

#### **12. SQ-Drive Port**

Záznam (nebo přehrávání) zvuku přímo na (nebo z) úložiště USB. Pomocí zařízení USB lze rovněž přenášet uložené scény, show nebo data knihovny (Library) do jiných zařízení, nebo aktualizovat firmware pultu.

#### **13. Vstup ST3**

Vstup osazený konektorem stereo Jack 3,5 mm lze použít pro připojení externího zdroje signálu.

#### **14. Tlačítka Pre Fade a Assign**

Při stisknutém tlačítku Pre-Fade stiskněte tlačítko Sel pro přepnutí režimu odesílání signálu daného kanálu (Pre = před faderem nebo Post = za faderem) do mixu. Při stisknutém tlačítku Assign stiskněte tlačítko Sel pro směrování kanálů do vybraného mixu.

#### **15. Tlačítko CH to All Mix**

Stiskněte a přidržte toto tlačítko, chcete-li zobrazit všechny sendy aktuálně vybraného kanálu naroutované do jednotlivých mixů. V identifikačních proužcích budou zobrazeny názvy mixů.

#### **16. Tlačítka Copy / Paste / Reset**

Používají se ke kopírování, vkládání nebo resetování bloků processingu nebo parametrů kanálu.

#### **17. Tlačítko Library**

Otevírá různé knihovny pro ukládání nebo vyvolávání presetů processingu kanálu, mixu nebo FX sběrnice.

#### **18. Přiřaditelná tlačítka SoftKey**

Použijte obrazovku Setup k přiřazení funkcí, jako jsou Mute (ztlumení), Tempo Tap (ruční zadání tempa efektu), Scene recall (vyvolání scény), ovládání rozhraní SQ-Drive a další.

- **19. Lokální mikrofonní/linkové vstupy**
- **20. Lokální stereo linkové vstupy**
- **21. Mikrofonní vstup pro Talkback**
- **22. Lokální výstupy XLR**
- **23. Lokální výstupy Jack TRS**
- **24. Digitální výstup AES**
- **25. Konektor pro mono/duální nožní přepínač**
- **26. Zdířka pro napájecí kabel; hlavní vypínač**
- **27. I /O port pro volitelnou kartu**

Vícekanálový digitální zvuk o různých formátech

#### **28. Port USB-B**

Vícekanálové připojení k počítači pro a MIDI vstup/výstup

#### **29. Síťový port**

Připojení k počítači zajišťující přenos vícekanálového audio a MIDI IN/OUT.

#### **30. Port SLink**

Pro připojení k vzdáleným audiorackům Allen & Heath řady AB, AR a DX nebo k systému osobních odposlechů ME.

# **Zapnutí mixpultu**

Připojte napájecí kabel (26).

Zapojte zdroje signálu do konektorů (19), (20) a (21).

Připojte výstupy (22) a (23) k zesilovači, aktivním reproboxům nebo linkovým vstupům.

Je-li to vyžadováno, zapojte digitální audio (např. audiorack nebo počítač) do zdířek (24), (27), (28) a (30).

Používáte-li nožní spínač, zapojte jej do konektoru (25).

Zapněte SQ hlavním vypínačem (26).

Zapněte všechny připojené zesilovače nebo aktivní reproboxy.

### **Nastavení**

Chcete-li resetovat veškeré mixy, parametry a routing, přejděte na obrazovku "Scenes" (1) a poté stiskněte tlačítko "Reset Mix Settings". Tím se vynuluje pracovní plocha (bez odstranění uložených scén nebo knihoven).

Chcete-li zkontrolovat nebo změnit patching (propojení), přejděte na obrazovku "I / O" (1) a použijte matici pro zapojení lokálních nebo digitálních vstupů do vstupních kanálů pultu a pro zapojení výstupů LR/Mix/Group/Matrix/DirectOut do lokálních nebo digitálních výstupů.

### **Práce s pultem**

Stiskněte modré tlačítko "LR", "Mix" nebo "FX" pro zobrazení úrovní sendů pro vybraný Mix na 16 faderech. Pomocí tlačítek pro přepínání vrstvev (2) projděte 6 vrstev (je-li třeba) faderů a upravte jednotlivé úrovně. Master fader (7) řídí celkovou úroveň vybraného Mixu/FX.

Stisknutím zeleného tlačítka Sel některého kanálu (2) nebo master kanálu (7) vybíráte danou kanálovou sekci pro úpravy - jeho fyzické ovládací prvky (4), (5) a (6) lze nyní použít pro nastavení parametrů.

Přejděte na obrazovku "Processing" pro zobrazení processingu daného kanálu. Klepnutím na kteroukoli část processingu zobrazíte podrobný náhled, pak se dotkněte parametru na obrazovce a pomocí enkodéru (1) můžete upravit jeho nastavení.

Je-li kanál zcela ztlumen, svítí příslušné tlačítko Mute. Ve výchozím nastavení vám tlačítka PAFL (Pre/After Fade Listen) umožňují routing jednoho kanálu na sběrnici PAFL a do sluchátkového výstupu. Nastavení PAFL lze změnit na obrazovce "Setup".

Sendy mixů nastavené na "Post Fade" jsou ovlivněny nastavením úrovně LR. Pro přepínání režimu kanálů mezi "Pre Fade" a "Post Fade" pro vybraný Mix přidržte klávesu "Pre Fade" a stiskněte příslušné tlačítko "Sel". Chcete-li přiřadit nebo zrušit přiřazení kanálu aktuálně vybranému mixu, přidržte klávesu "Assign" a stiskněte příslušné tlačítko "Sel".

Stisknutím a přidržením tlačítka "CH to All Mix" se zobrazí úrovně sendů aktuálně vybraného kanálu do jednotlivých mixů.

Stisknutím tlačítka "FX" zobrazíte nastavení efektové jednotky FX. Tlačítkem "Library" (17) vyvoláte jednotlivé typy a předvolby efektů, jejichž parametry můžete upravovat výběrem na obrazovce a následným otáčením kodéru.

FX sběrnice 1 až 4 (8) jsou standardně naroutovány do FX jednotek 1 až 4.

Kanály FX Return mohou být směrovány do mixů stejným způsobem jako stereofonní vstupní kanály.

Přidržte tlačítko "Copy" a stiskněte tlačítko "In" (4) (5), tlačítko "Sel" (2) (7) nebo processing na obrazovce. Přidržte tlačítko "Paste" a stiskněte tlačítko "Sel" (2) (7) pro vložení zkopírovaného processing do jiného kanálu.

Přidržte tlačítko "Reset" a stiskněte tlačítko "In" (4) (5), tlačítko "Sel" (2) (7) nebo processing na obrazovce pro resetování parametrů.

## **Ukládání a vyvolávání nastavení**

Tlačítko Scene se používá k uložení nebo vyvolání mixu. Každá "Show" obsahuje více scén a všechna nastavení. Stisknutím tlačítka " Scene " otevřete seznam scén v aktuální show.

Pomocí funkcí Scene filters a Safes můžete určit, která nastavení / parametry / kanály jsou ovlivněny při vyvolání dané scény.

# **Vypnutí**

- 1. Vypněte všechny připojené zesilovače nebo aktivní reproboxy.
- 2. Přejděte na obrazovku "Home" a vyberte možnost "Shut Down"
- 3. Vypněte přístroj tlačítkem (26).